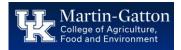

Often supervisors find themselves needing to access their direct report data. A need may arise to send birthday wishes, track leave balances, check compensation data, complete forms etc. Luckily the myUK portal contains this and more to assist supervisors in their role.

So, get started exploring!

• Log into myUK, and select the Manager Self-Service tab

| my         |                       |                      |  |  |
|------------|-----------------------|----------------------|--|--|
| Launch Pad | Employee Self Service | Manager Self-Service |  |  |
| Overview   | Home                  |                      |  |  |

• Select the Employee Information link

| ĉ | <b>Team</b><br>In this area, you can display an overview of your team. You can view your team's availability using the<br>Attendance Overview and Team Calendar. |
|---|----------------------------------------------------------------------------------------------------|
|   | Team Page<br>Employee Information<br>Employee Information                                                                                                    |

 Select the line pertaining to the applicable direct report, and then click the <Employee Profile> button.

| Employee Profile |                   |                  |           |         |
|------------------|-------------------|------------------|-----------|---------|
|                  | Employee Name     | Personnel Number | Person ID | Manager |
|                  | Staggie M Maynesi | 20011088         | 10108220  | interio |

• The Employee Profile window will open. Select various tabs to review information.

| Overview | Miscellaneous | Compensation | Qualifications | Training |
|----------|---------------|--------------|----------------|----------|
| A        |               |              |                |          |

| Overview Tab      | DOB             | Personnel Area | Employee Group | Email               |
|-------------------|-----------------|----------------|----------------|---------------------|
| Miscellaneous Tab | Procard         | Cost Center    | Payroll Area   | Absence Data        |
| Compensation      | Grade Level     | Salary         | Job Title      | Organizational Unit |
| Qualifications    | Education level | System Access  |                |                     |
| Training          |                 |                |                |                     |